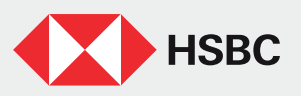

## Centro de Soporte Digital Folleto Informativo

Resuelve los problemas para acceder a tus Canales Digitales y recupera tu contraseña en minutos.

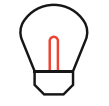

Recuerda: para poder recuperar tu contraseña, es necesario que cuentes con tu servicio de voz activo y datos de contacto actualizados. Da clic aquí [para conocer más.](https://www.hsbc.com.mx/contacto/mi-voz/)

Sigue estos 3 pasos:

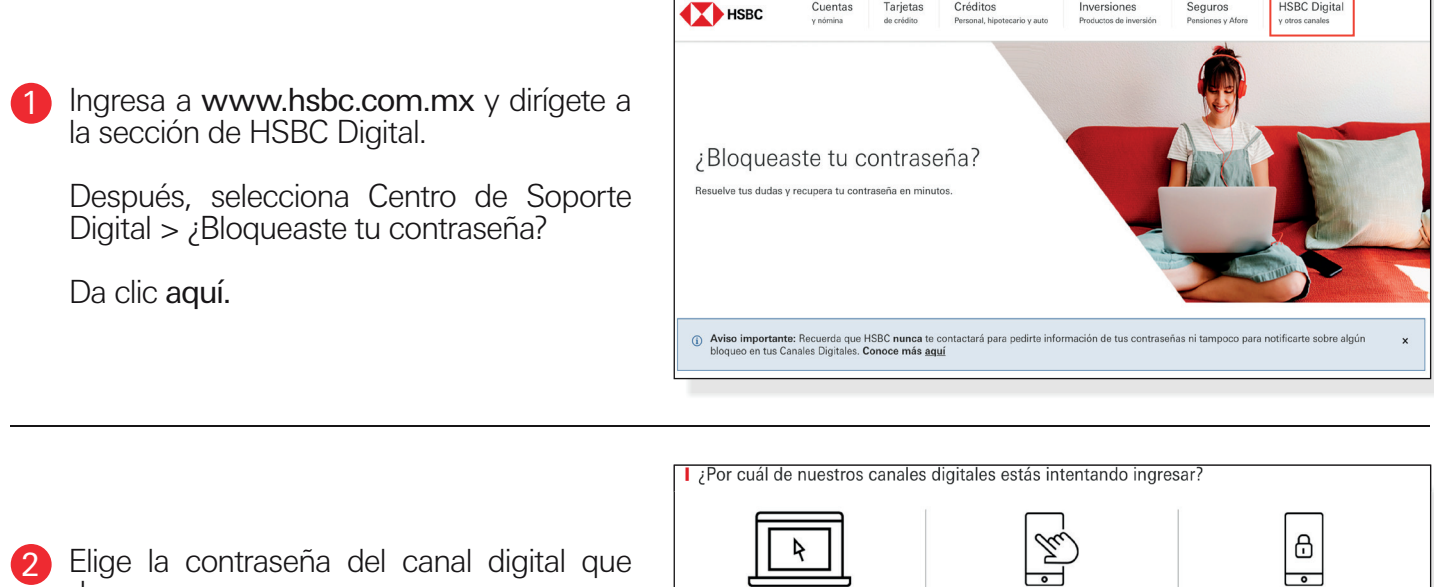

deseas recuperar:

- ▶ App HSBC México
- Banca por Internet
- ▶ Control Total

Da clic en ¿Cómo la desbloqueo?

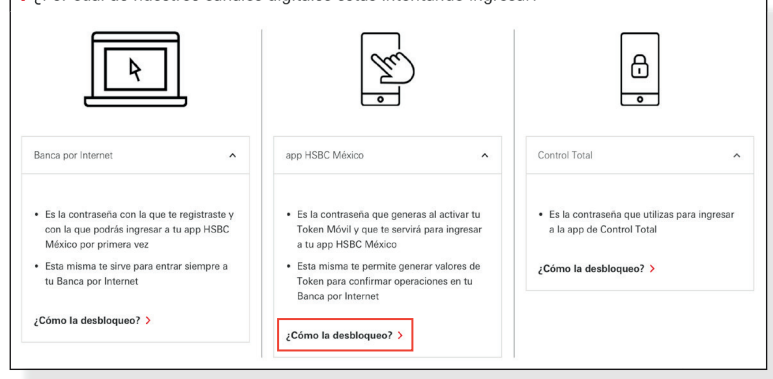

Elige el escenario en el que te encuentres y sigue los pasos para desbloquearte. 3

Recuerda que deberás tener tus datos de contacto actualizados.

Acude a tu sucursal más cercana con tu INE/IFE vigente para actualizarlos.

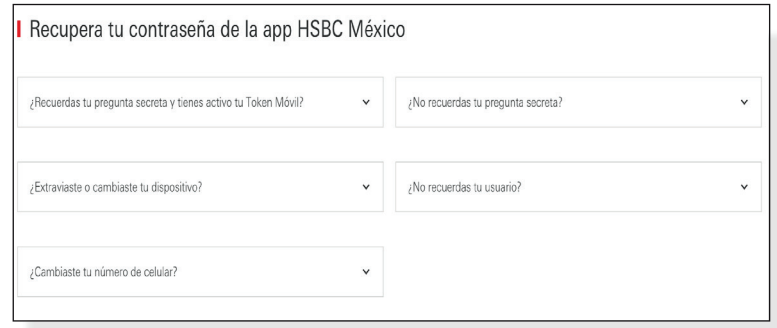

¡Listo! Una vez que hayas desbloqueado tu Banca Digital podrás seguir disfrutando de todos los beneficios que tienes al utilizar tu Canales Digitales.

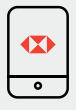

Consulta y descarga tus Estados de Cuenta.

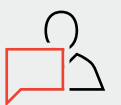

Chatea con un agente y resuelve tus dudas.

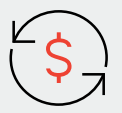

Transfiere de forma inmediata hasta \$11,000 M.N.

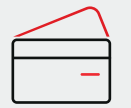

Paga tu Tarjeta de Crédito HSBC.